### Deltek Know more.

# Deltek Touch Time & Expense for Vision

Enable your employees to enter time and expenses on-the-go, anywhere, anytime

#### **Deltek Touch Time & Expense for Vision**

- Enables entry of timesheet data and expense details into Vision from mobile devices
- Same great time keeping and expense tracking features as Deltek Vision
- Approve timesheets on the go
- Available for iOS, Android and Windows mobile devices

Search "Deltek" in the Apple App Store or Google Play Store, or the Windows App Store to install your copy of Vision Touch Time & Expense.

A time-consuming routine plays out in every organization where employees enter time and submit expenses. At the end of each billing cycle, the billing department has to contact employees to remind them to complete their timesheets before the billing can be done. And the mobile employees? They struggle to either get back to the office or find internet access, so they can enter their time. Expense reports become a daunting task – no one has time to enter the stockpile of expenses or find the lost receipts.

If this sounds familiar, turn to Deltek Touch Time & Expense for Vision. This solution enables employees to enter their time and track expenses for project-based activities directly from their mobile device – saving time, improving accuracy and increasing efficiency.

With Touch Time & Expense for Vision, employees can enter time directly from their mobile device at any time, rather than having to log directly into Vision. Expenses can be captured in the moment, and receipts can be uploaded directly to Vision. No more handwritten reminder notes, no more lost receipts and no more trying to remember how much time you spent on a specific task. And, with managers more on the go than ever, approving timesheets anywhere, anytime speeds up the billing cycle.

### **Key Features and Benefits**

- Instant access to timesheets from the convenience of a mobile device means it's easy to enter time and eliminates the need to log into Vision from a laptop or PC
- To ensure detailed time entry, each entry on a timesheet can contain project, phase, task, labor codes, labor category values and comments
- Streamline approvals and reduce bottleneck
- Expedite expense reimbursement by tracking expenses, taking a picture of your receipt, uploading it directly to Vision and submitting expense reports all from your mobile device
- Available for iOS, Android and Windows Mobile devices. Install directly from the Apple App Store, Google Play Store or Windows App Store for easy installation and deployment. The only prerequisites are that the organization's instance of Vision must be accessible via the Internet and Touch Server must be installed

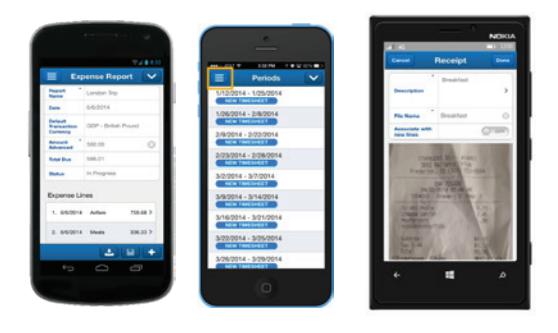

Touch Time & Expense for Vision on an iPhone, Android or Windows mobile device

## Deltek Knowmore.

#### **World Headquarters:**

**United States** 2291 Wood Oak Drive Herndon, VA 20171-2823 800.456.2009

#### **Worldwide Locations:**

**Belgium** +32 (0) 2 709 2191

**Denmark** +45 35 27 79 00

**Germany**

Frankfurt am Main +49 6967733106

**The Netherlands** +31(0)30 7430014

**Norway** +47 22 01 38 00

**Sweden** +46 (0)8 587 077 00

**United Kingdom** London +44 (0)20 7518 5010

[deltek.com](http://www.deltek.com) info@deltek.com

#### **Anytime, Anywhere Access**

It is now easier than ever to enter time and track expenses in Deltek Vision. Anywhere, anytime access via a mobile device allows employees to enter time and expenses with the touch of a finger. With more organizations relying on employees working from mobile devices in the field, the ability to easily enter time and track expenses on a mobile device is key.

#### **Detailed Time Entry and Remote Approvals**

Just like in Deltek Vision, entering time can still be as detailed as it needs to be. Using Touch Time & Expense, you can enter project, phase, task, labor code and even the individual labor category values for each labor hour. Enter any combination of regular hours and overtime hours for each day in a timesheet period with notes just like in Vision. And, no more waiting on managers who are out of the office. Approve timesheets from the same app, saving time and speeding up the billing cycle.

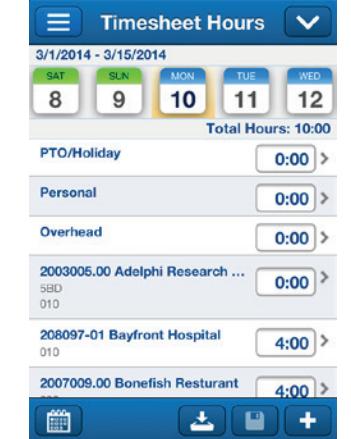

Timesheet entry from a mobile device

#### **Quick Expense Reports**

Touch Time & Expense for Vision makes expense reports quick and easy. Simply enter your PIN to access the app, enter your expense details, take a photo of your receipt, upload it directly to Deltek Vision, add any notes or details needed and submit your expense report. It's that quick. No need to find an internet connection or wait to be able to log into a laptop or PC to enter expenses.

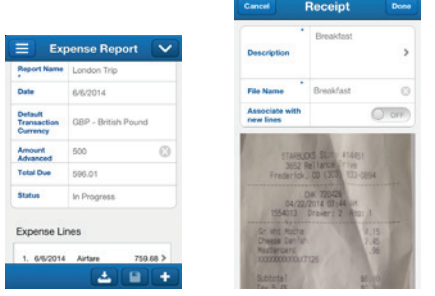

Enter expenses and attach receipts from mobile device.

#### **Easy Installation and Deployment**

Installing the Touch Time & Expense for Vision App is easy. On a mobile device with iOS 8+, simply go to the Apple App store, search "Deltek" and download the app. On an Android device with an OS of 4.1+, simply go to the Google Play store and search "Deltek" and download the app. On a Windows Phone device with an OS of 8.1 or higher, simply go to the Windows Phone store and search for "Deltek" and download the app. Check with the system manager to make sure there is a compatible version of Deltek Vision, that the Touch Server is downloaded and that Vision is accessible from the internet.

For more information on Deltek Touch Time & Expense for Vision, visit [deltek.com/vision.](http://www.deltek.com/vision)

Deltek is the leading global provider of enterprise software and information solutions for government contractors, professional services firms and other project- and people-based businesses. For decades, we have delivered actionable insight that empowers our customers to unlock their business potential. 20,000 organizations and millions of users in over 80 countries around the world rely on Deltek to research and identify opportunities, win new business, recruit and develop talent, optimize resources, streamline operations and deliver more profitable projects. Deltek – Know more. Do more.® www.deltek.com

2 © Deltek, Inc. All rights reserved. All referenced trademarks are the property of their respective owners. 061215-v2